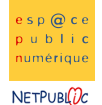

Espaces Publics Numériques du Pays de Montbéliard

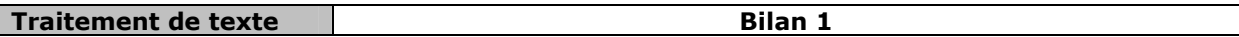

Etape1: Recopier le texte suivant

La mise en page dans Word, c'est facile, il suffit d'abord de taper son texte et ensuite, une fois que notre texte est tapé, on s'occupe de mettre en gras les mots qui doivent l'être et mettre en couleur les phrases, les mots, ou les lettres que vous voulez… Ensuite, nous allons faire l'alignement du texte et pour celui-ci nous allons faire un alignement justifié (c'est-à-dire que ce sera bien aligné de chaque côté)…

**Etape2:** Fonction copier / coller et placement des images

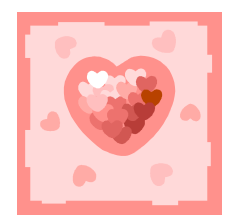

La mise en page dans Word, c'est facile, il suffit d'abord de taper son texte et ensuite, une fois que notre texte est tapé, on s'occupe de mettre en **gras** les mots qui doivent l'être et mettre en couleur les phrases, les mots, ou les lettres que vous voulez…

Ensuite, nous allons faire l'alignement du texte et pour celui-ci nous allons faire un alignement justifié (c'est-à-dire que ce sera bien aligné de chaque côté)…

La mise en page dans Word, c'est facile, il suffit d'abord de taper son texte et ensuite, une fois que notre texte est taper de tapé, on s'occupe de ensuite, une fois que notre texte est mettre en gras les mots qui **doivent l'être et mettre** en couleur les phrases, les en f mots, ou les lettres que vous voulez... Ensuite, nous allons faire l'alignement du texte et pour celui-ci nous allons faire un alignement vous justifié (c'est-à-dire que ce sera bien aligné de chaque côté)…

La mise en page dans Word, c'est facile, il suffit d'abord de taper son texte et ensuite, une fois que notre texte est tapé, on s'occupe de mettre en gras les mots qui doivent l'être et mettre en couleur les phrases, les mots, ou les lettres que vous voulez… Ensuite, nous allons faire l'alignement du texte et pour celui-ci nous allons faire un alignement justifié (c'est-à-dire que ce sera bien aligné de chaque côté)…

## Etape3: Puces et numérotation

Recopier les éléments suivants : (remarque : on commence par écrire le texte, et ensuite on s'occupe de la numérotation

- Alignement à gauche et encadré
- Alignement centré et rapproché
- Alignement à droite et derrière le texte
	- 1. Alignement à gauche et encadré
	- 2. Alignement centré et rapproché
	- 3. Alignement à droite et derrière le texte

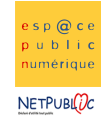

Etape4: Tableaux et wordArt

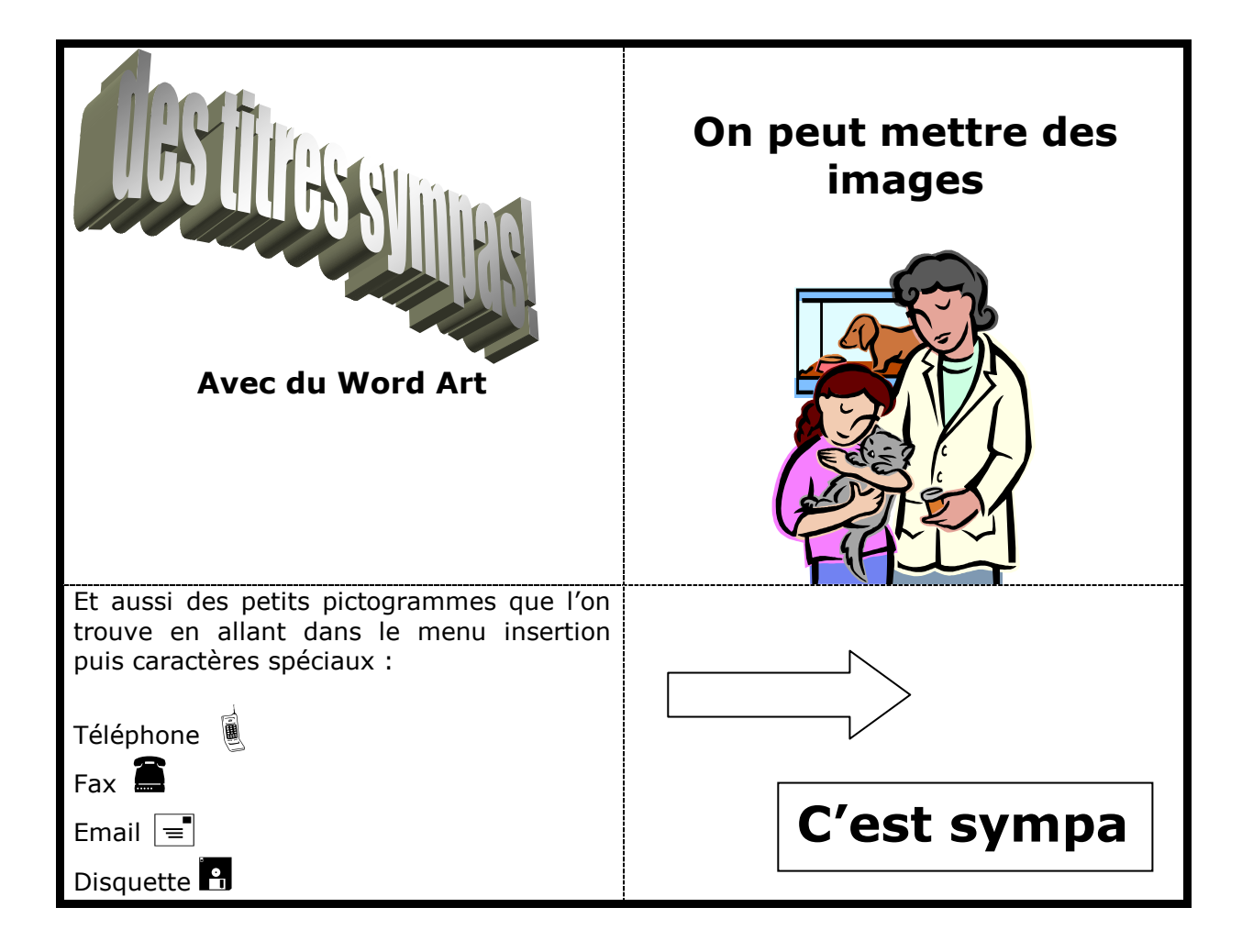

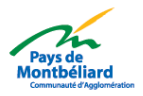